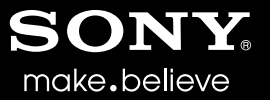

# VEGAS<sup>™</sup> PRO 11 Keyboard Shortcuts

# **Keyboard Shortcuts**

From the Help menu, choose **Keyboard Shortcuts** to view the shortcut keys that can help streamline your work with Vegas Pro software. The available shortcut keys are arranged in tables according to function.

**Note:** The following shortcuts represent the default configuration. Your system may differ if you've used the Customize Keyboard dialog to customize your keyboard shortcuts.

#### **Project file shortcuts**

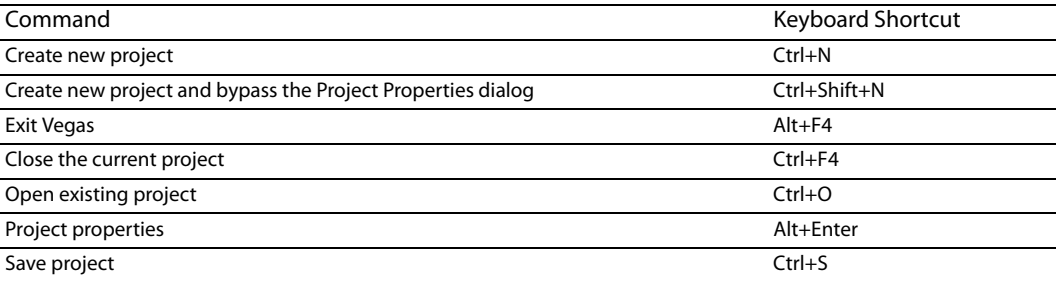

#### **Magnification and view**

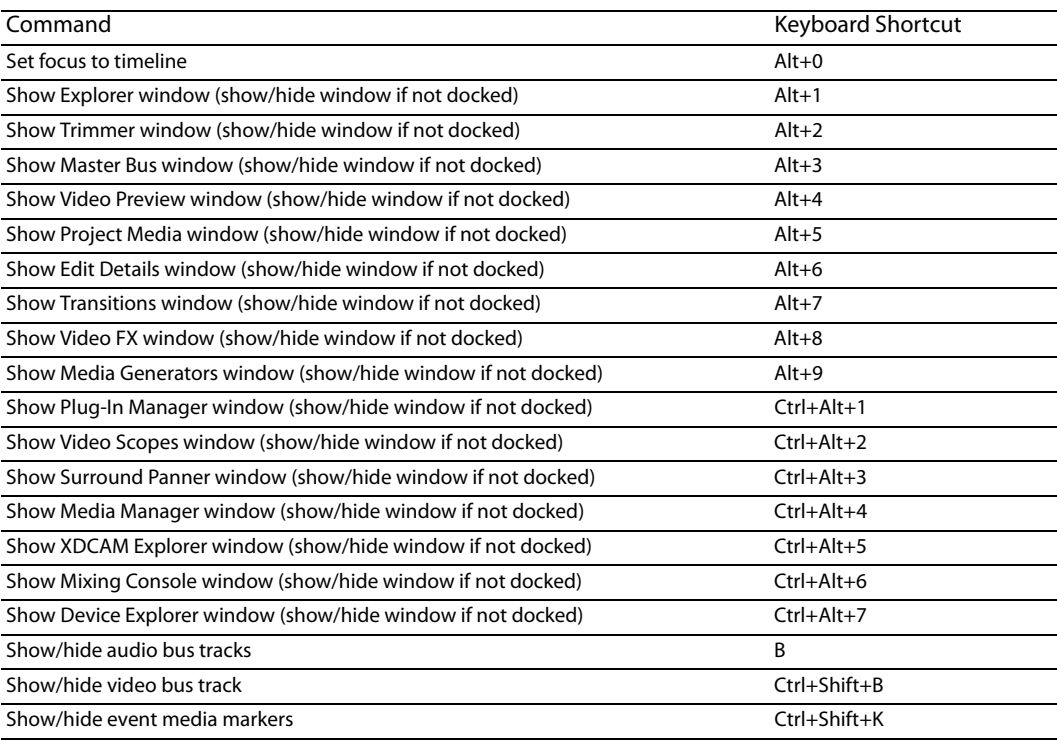

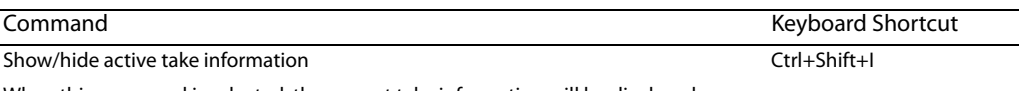

When this command is selected, the current take information will be displayed on events in the timeline.

Pitch shifted audio events will display the amount of pitch shift in the bottom-left corner of the event. If the media has a known root note, the new root is displayed in parentheses:

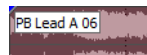

 $+2(A)$  84.2% (91.8)

Stretched audio events will display a percentage in the lower-right corner of the event to indicate the stretched playback rate. If the media has a known tempo, the effective playback tempo (after stretching) is listed in parentheses after the stretch amount.

Audio and video events that are not synchronized will be highlighted in the timeline, and the amount of offset will be displayed. Very small offsets that are below the resolution of the timeline may be displayed as 0.00. Set the project time format to samples to see the offset amount.

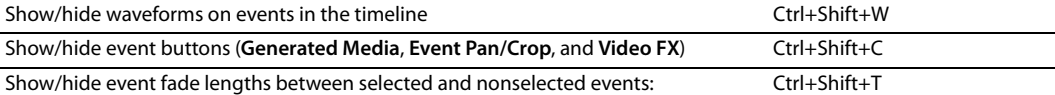

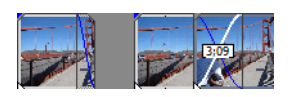

Toggles the display of the frame under the cursor when you perform edge trimming. For example, when you drag the edge of a video event with this command selected, the Video Preview window will update to draw the last frame in the event as you drag. Ctrl+Shift+O

When the command is not selected, a static frame is displayed.

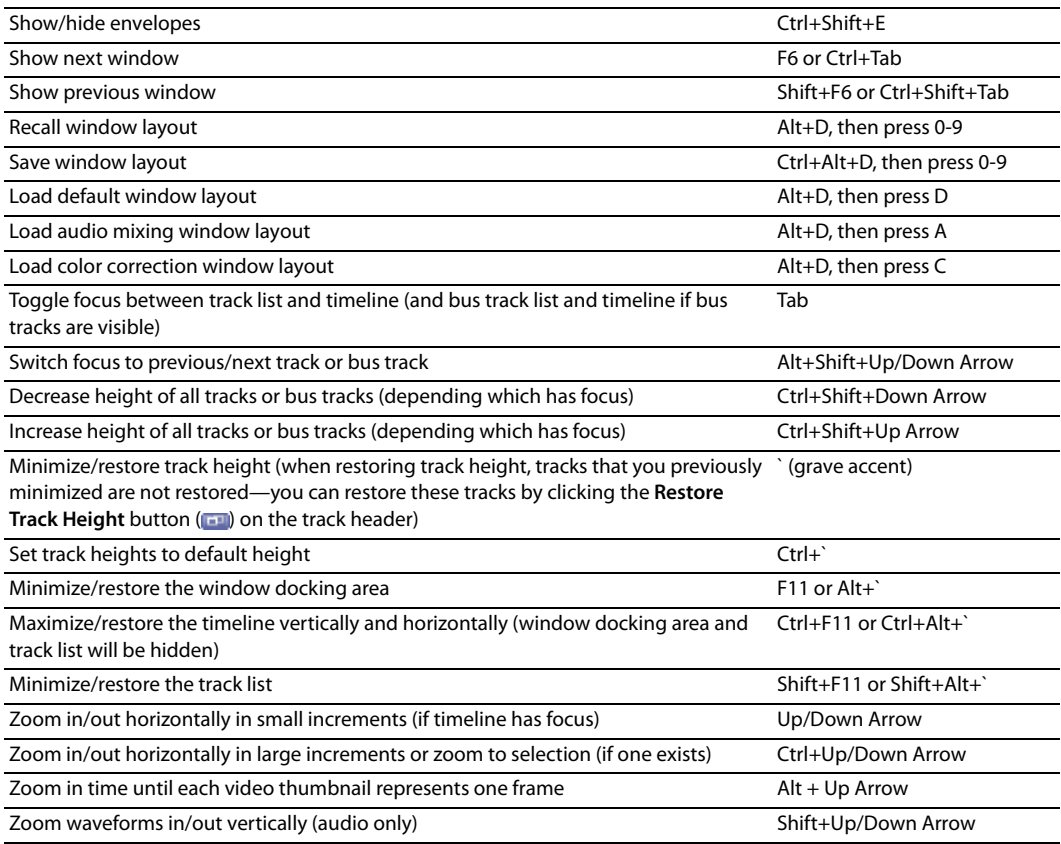

# **Cursor placement, loop region, and time selection**

Most of the cursor placement commands, when combined with the Shift key, also perform selection.

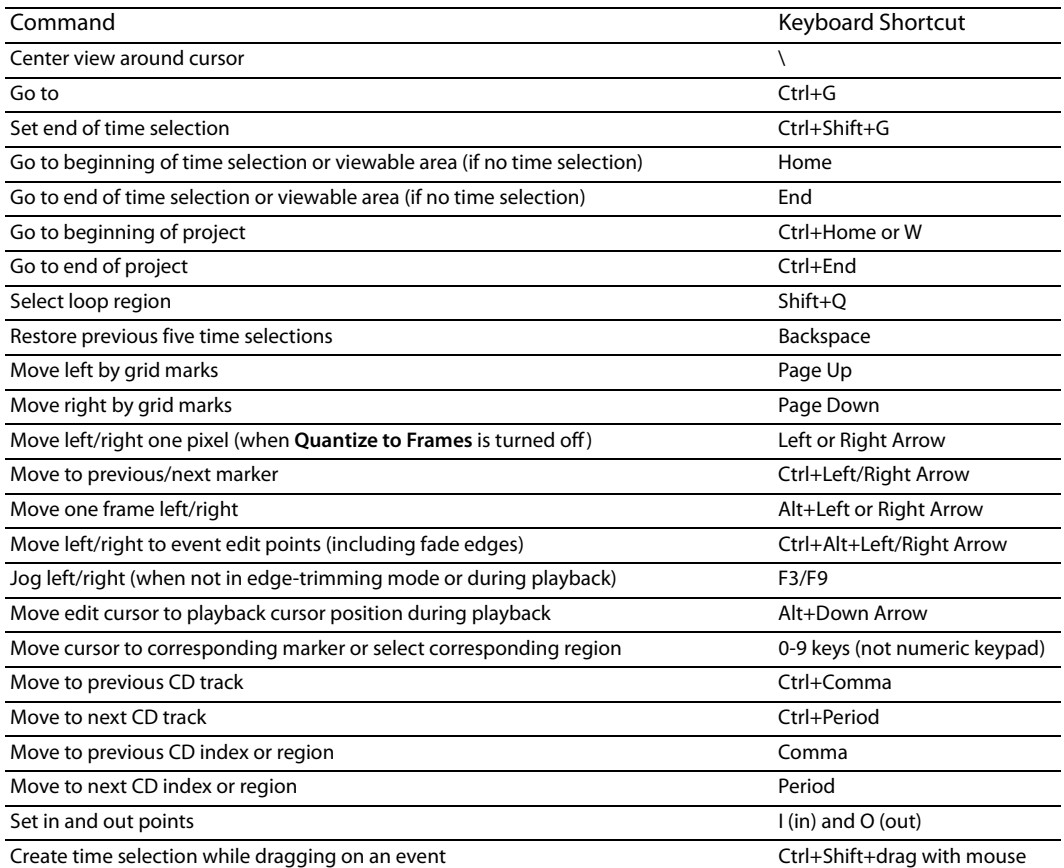

# **General editing**

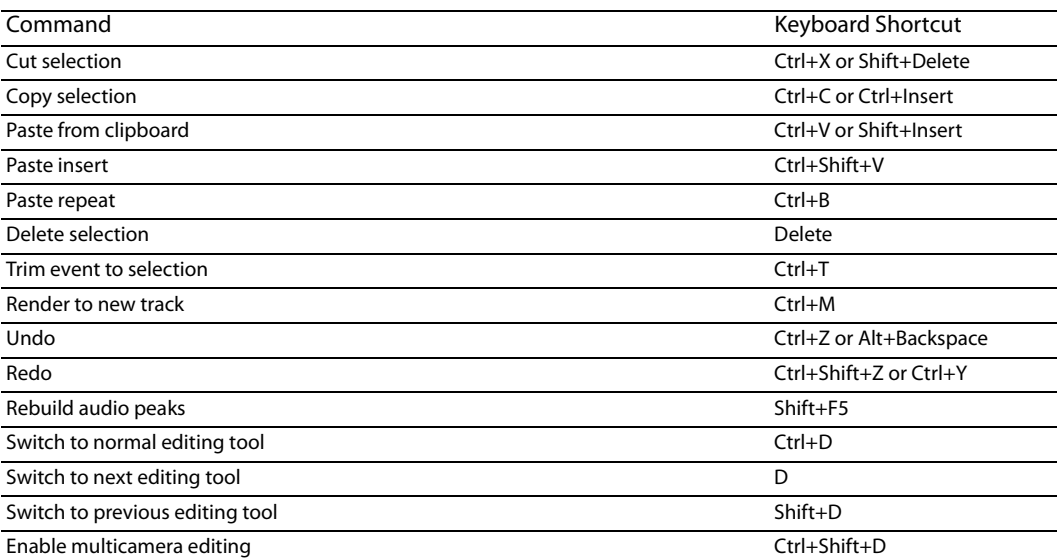

# **Event selection and editing**

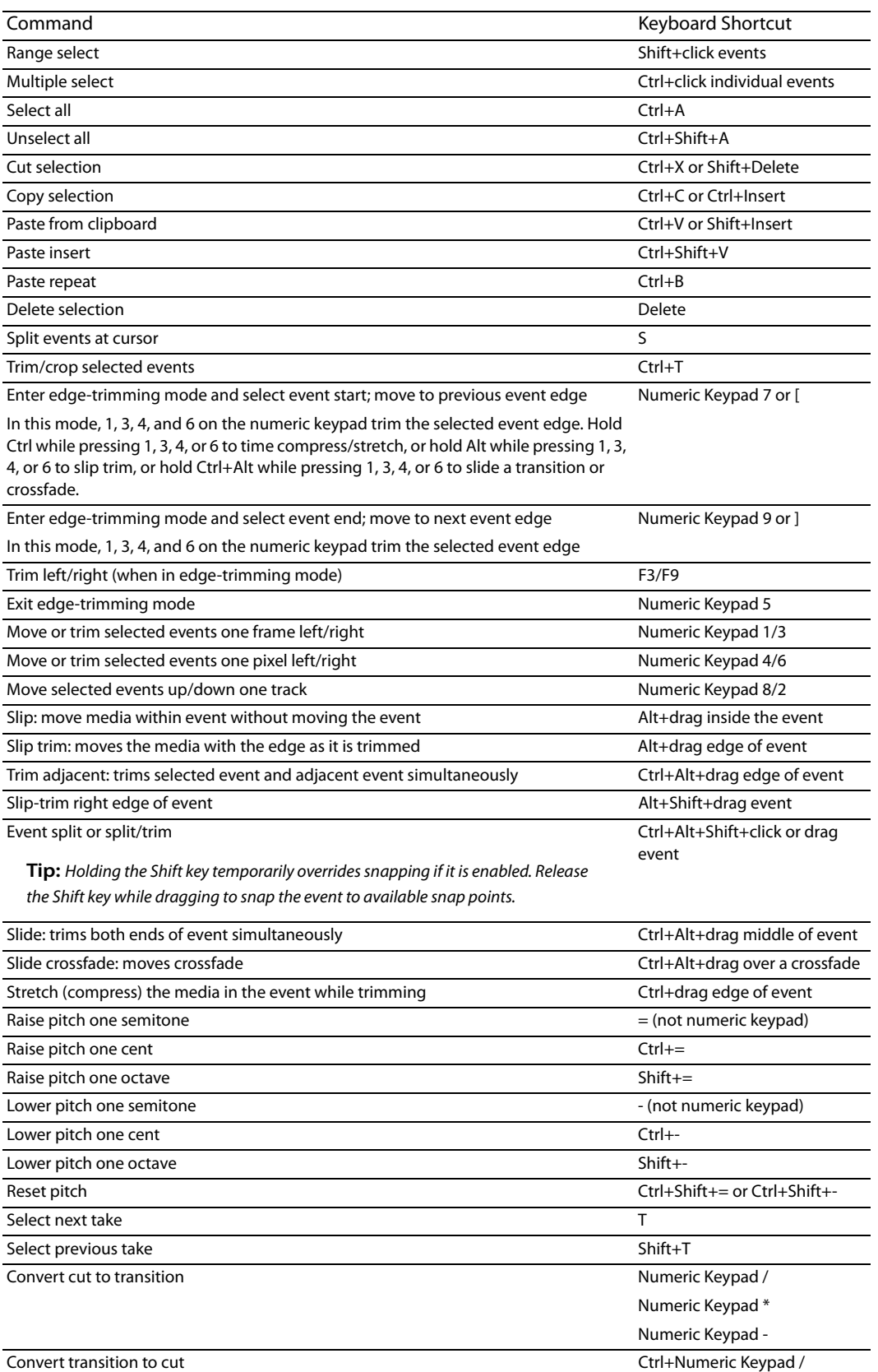

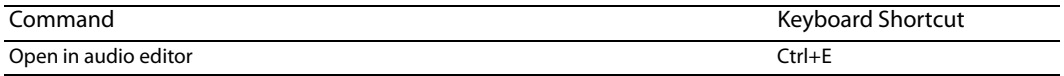

# **Red Eye Reduction**

The following commands apply to the Red Eye Reduction dialog.

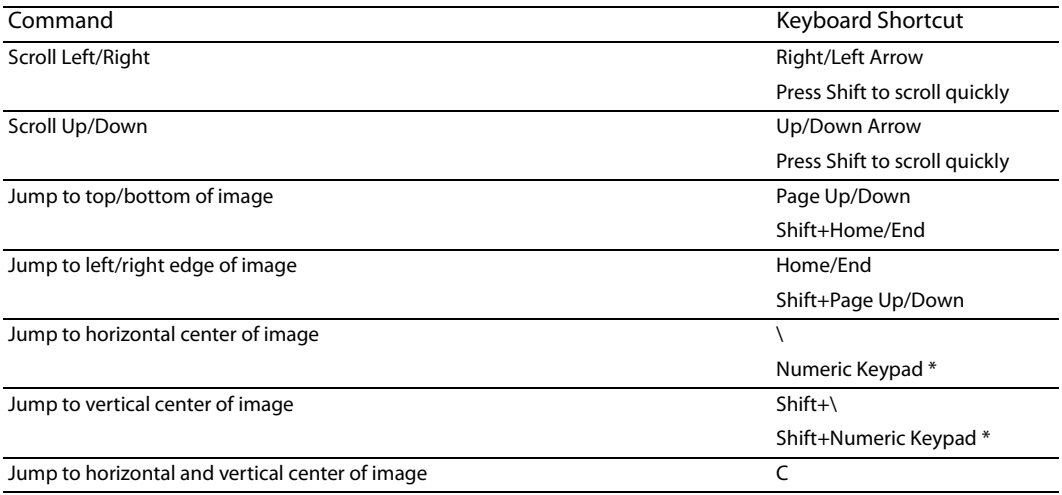

### **Playback, recording, and preview**

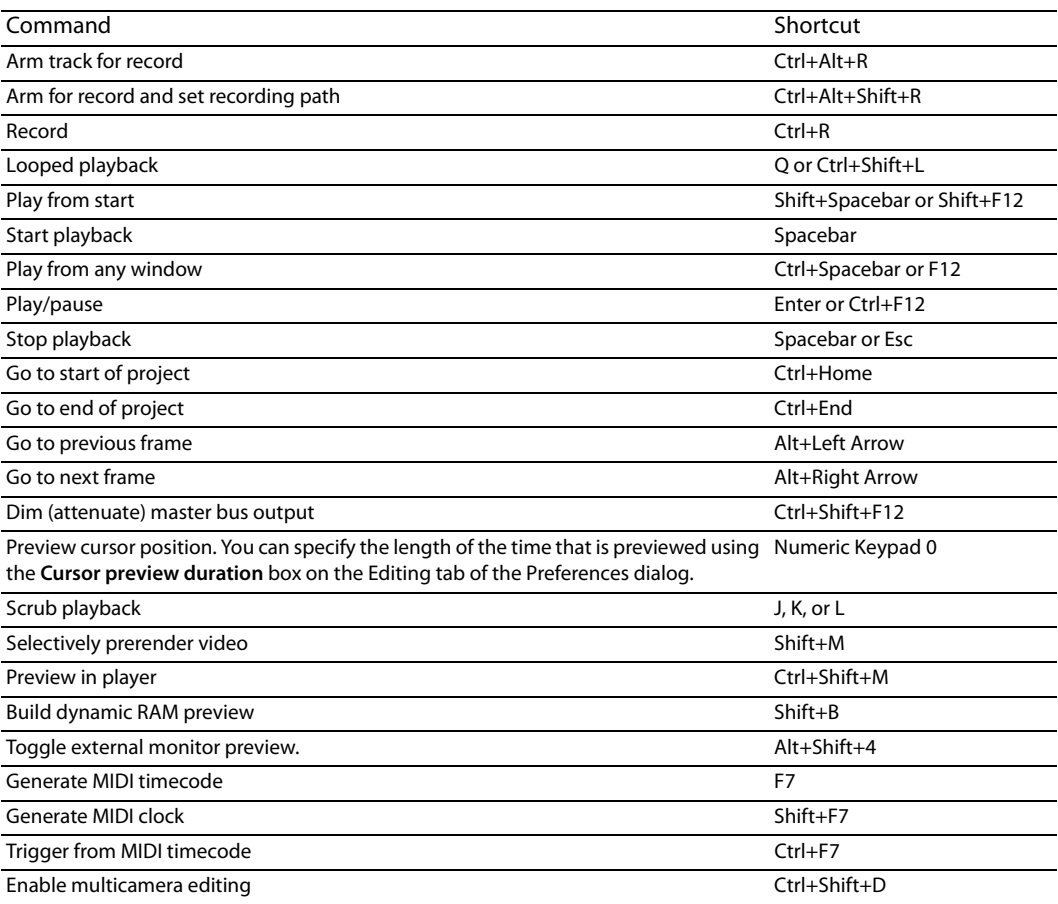

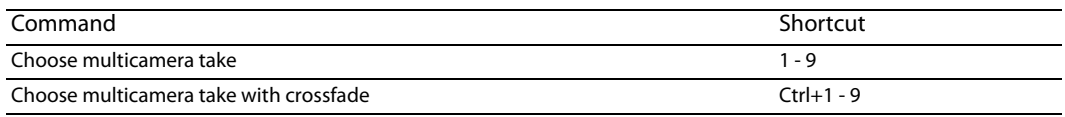

# **Timeline and track list**

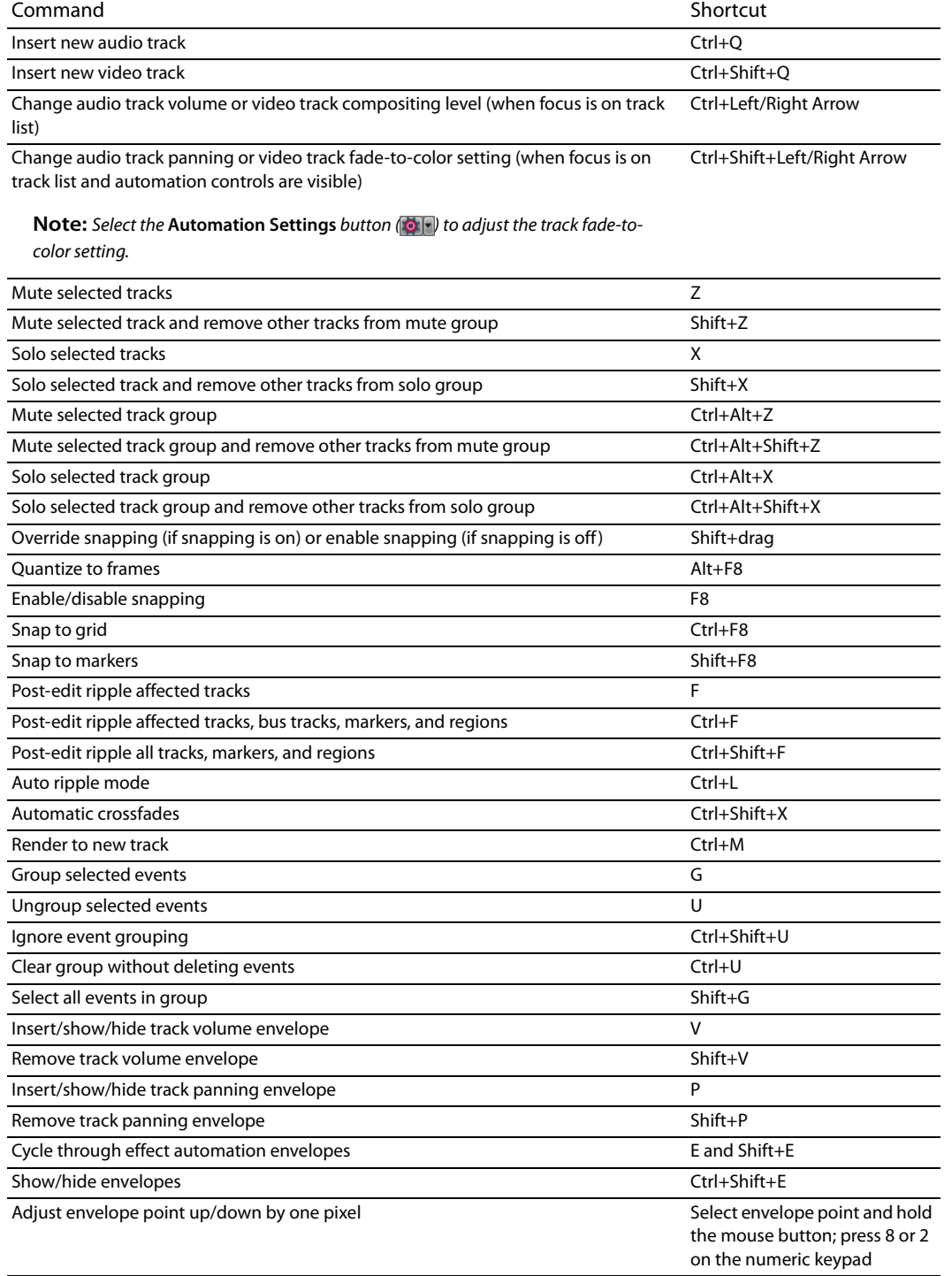

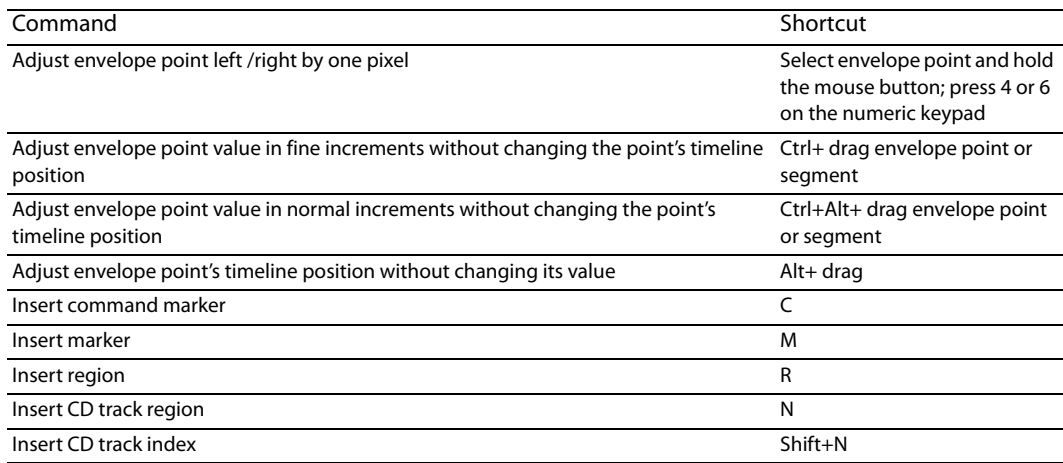

#### **Trimmer commands**

The following commands apply to the Trimmer window. Many of the shortcuts that apply to the timeline also work in the Trimmer. This list highlights commands unique to the Trimmer.

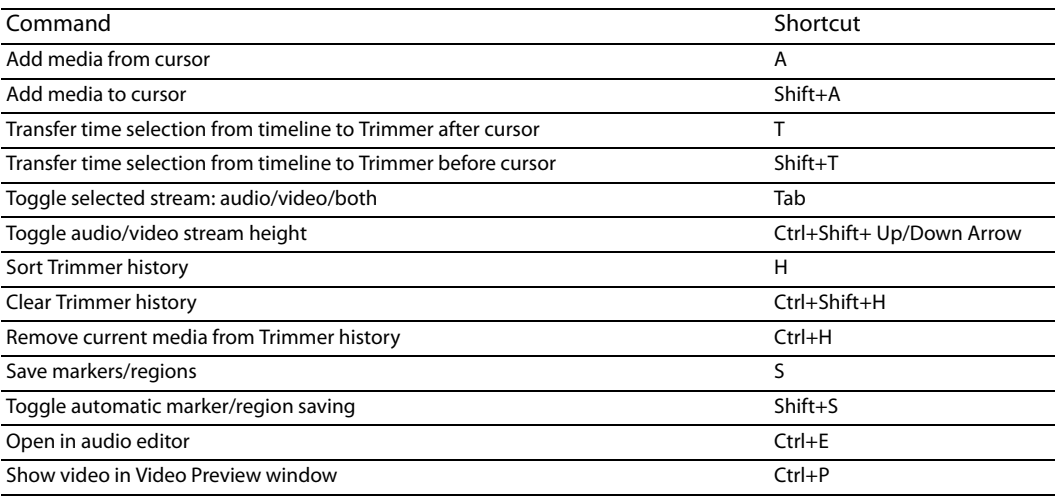

#### **Track motion**

The following commands apply to the Track Motion and 3D Track Motion windows.

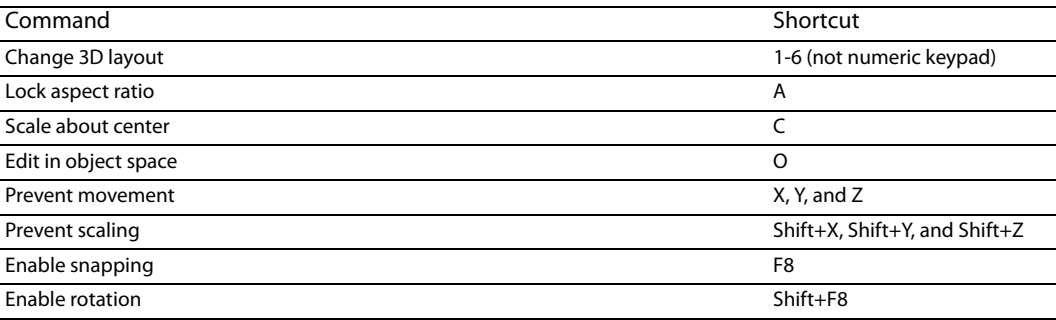

### **Surround panner**

Add Ctrl to the following shortcuts if you want to move the pan point in fine increments.

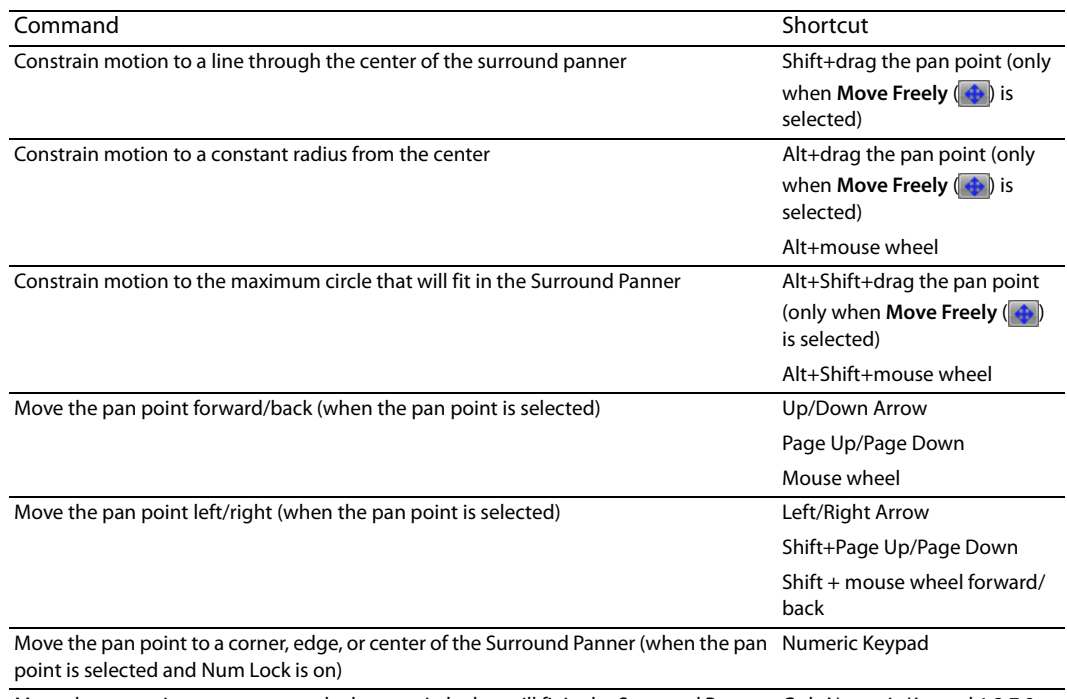

Move the pan point to a corner on the largest circle that will fit in the Surround Panner Ctrl+Numeric Keypad 1,3,7,9 (when the pan point is selected and Num Lock is on)

# **Mixing Console**

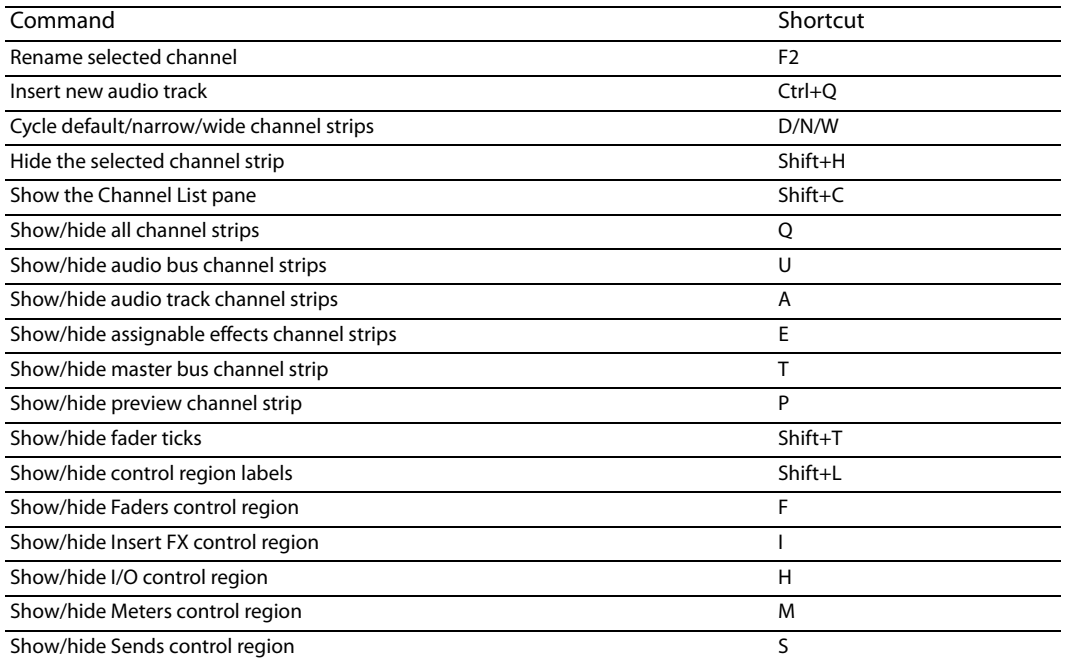

#### **Miscellaneous**

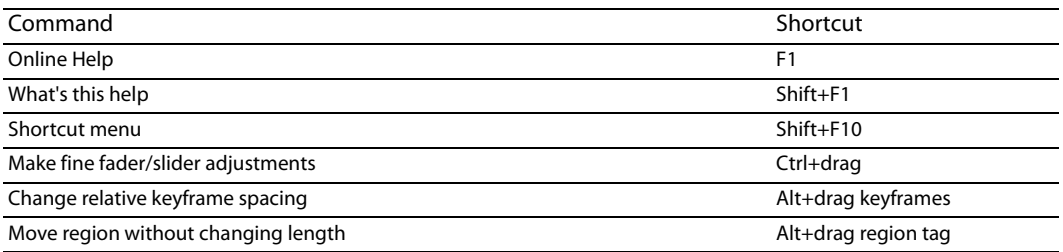

# **Multimedia keyboard**

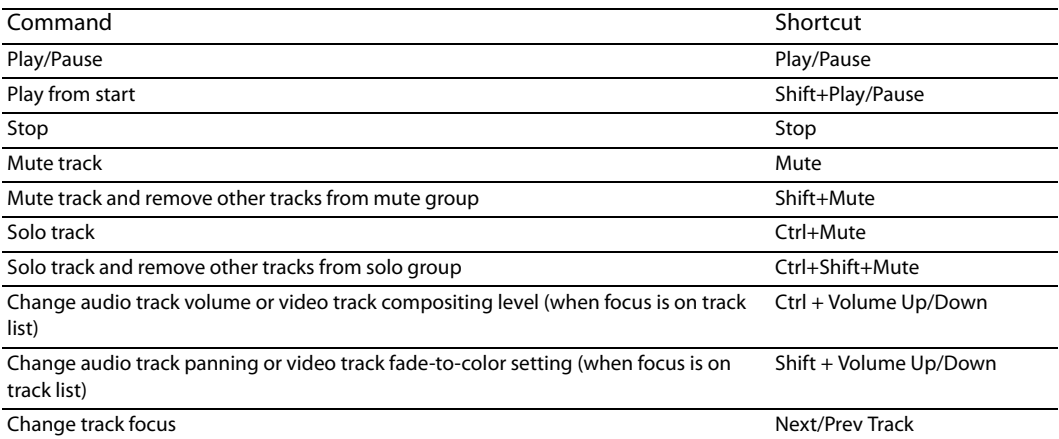

#### **Mouse wheel shortcuts**

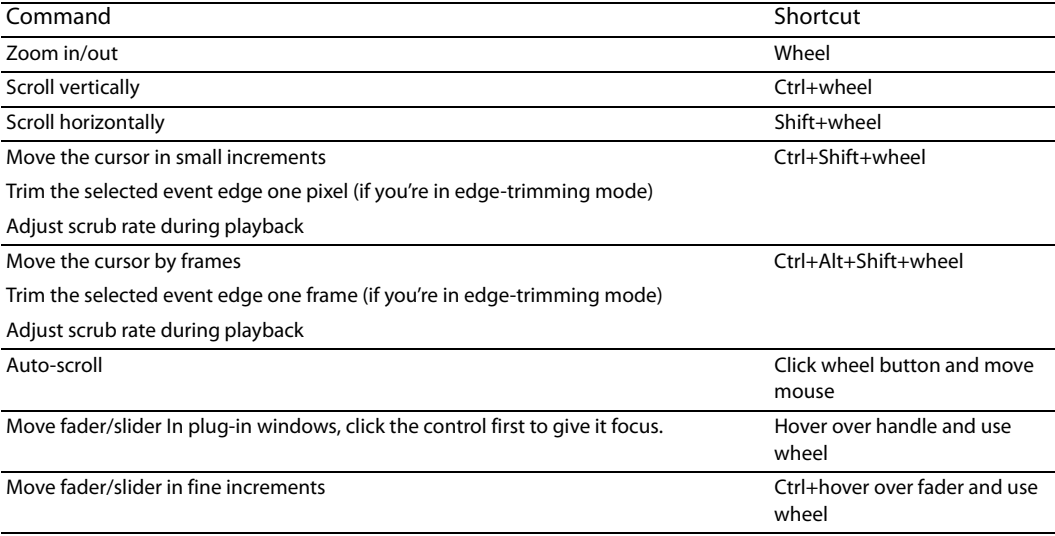